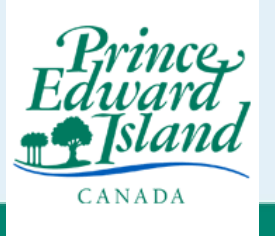

## Online Corporate and Business Registry (OCBR) How to Retrieve a Draft

## **Before you start:** You must use a computer/laptop. We suggest using Google Chrome or Firefox as the browser.

## Go to: [ocbr.princeedwardisland.ca](https://ocbr.princeedwardisland.ca/)

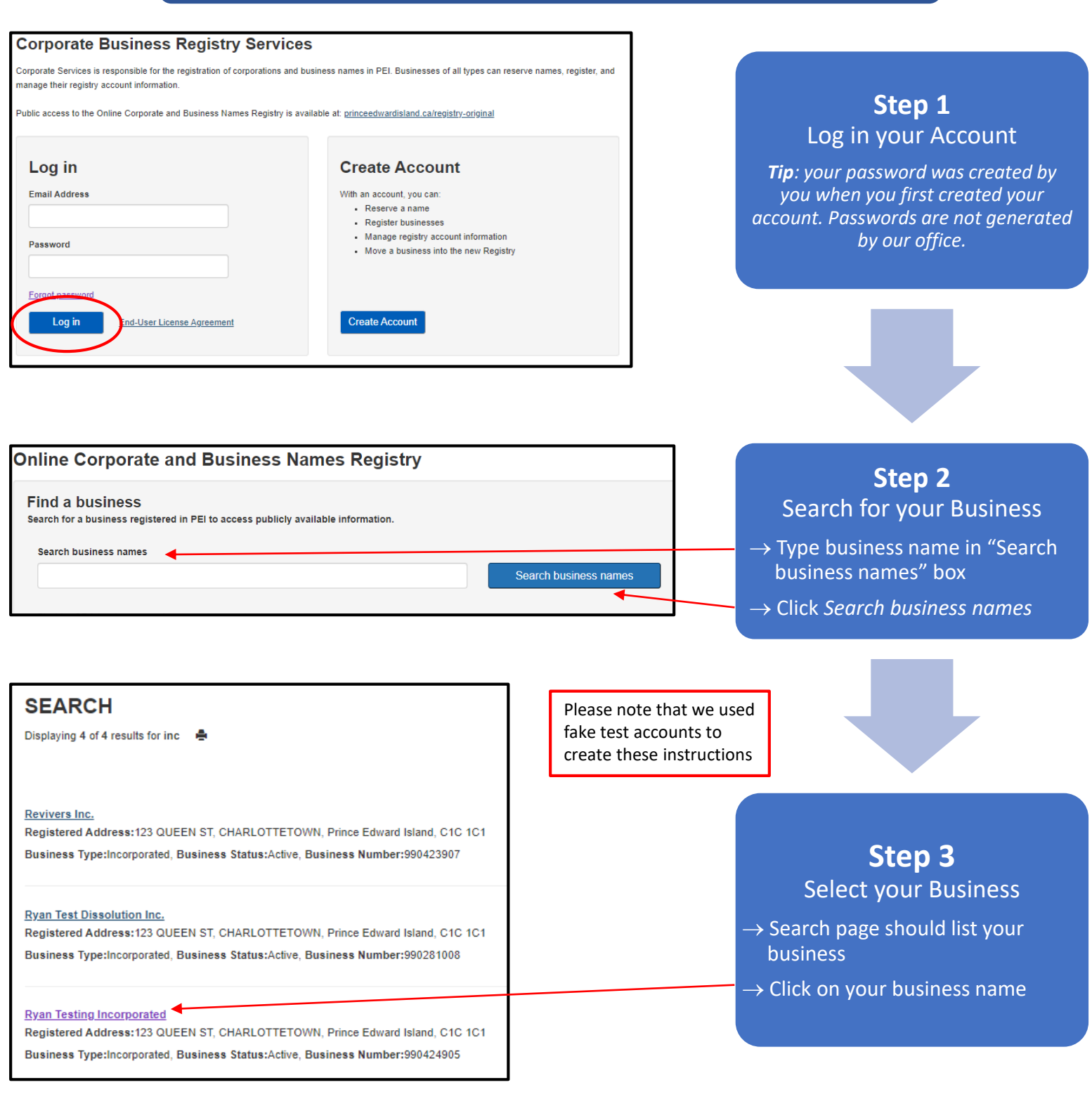

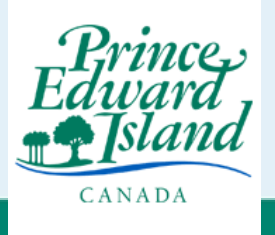

## Online Corporate and Business Registry (OCBR) How to Create an Account in OCBR

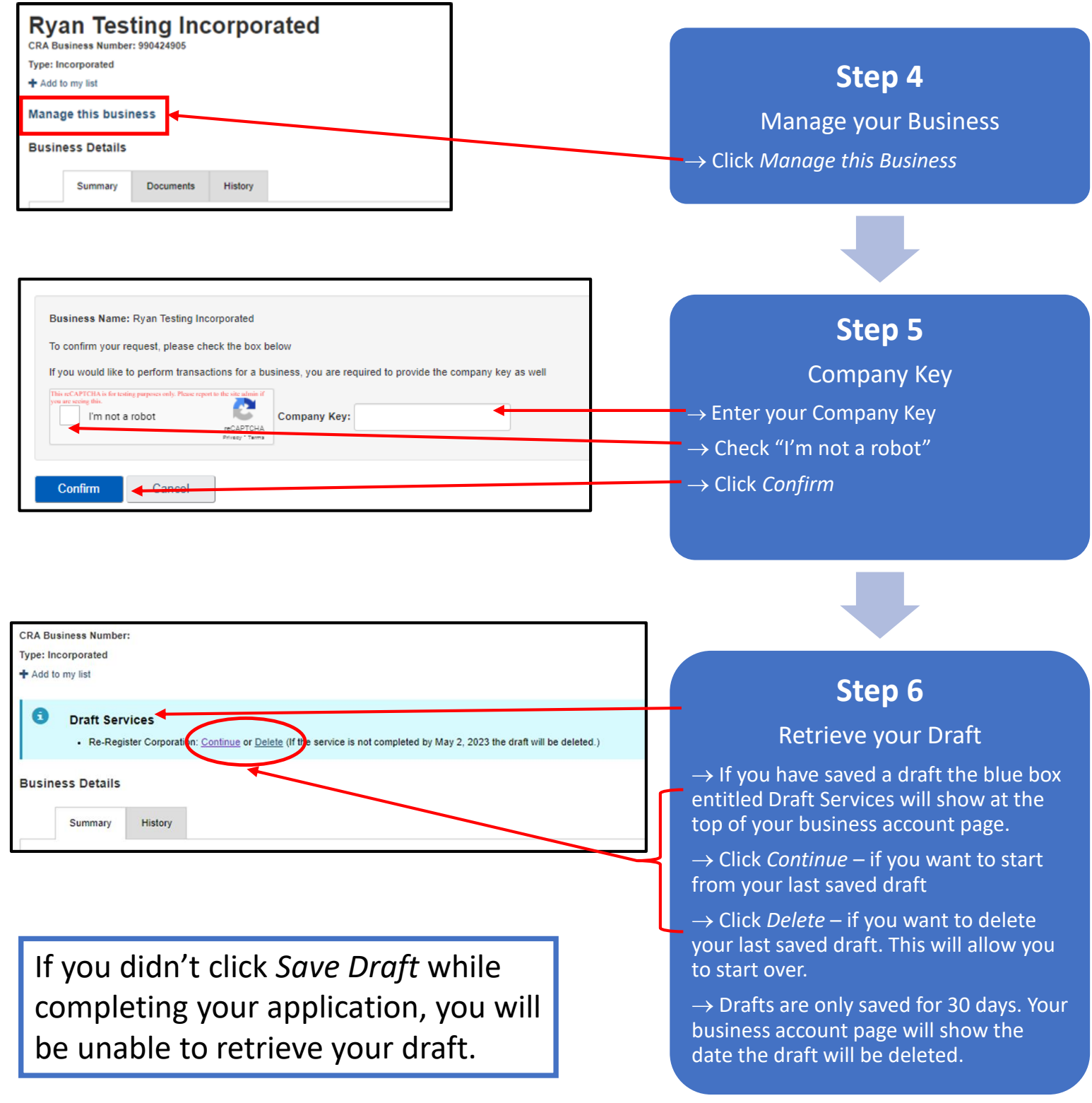